## RSS

## **1. ¿Qué es RSS?**

 RSS es una forma muy sencilla para recibir directamente en su computadora (a través de un lector RSS), información actualizada sobre la página de la Red Sísmica sin necesidad de que tenga que visitarla. Esta información se actualiza automáticamente cada minuto, sin que tenga que hacer nada. Para recibir las notificaciones RSS, la página tiene disponible el servicio y usted debe tener instalado el programa. (Créditos [www.rsss.nom.es\)](http://www.rsss.nom.es/)

## **2. ¿Qué hace?**

- El RSS recibe información actualizada sobre la página de la Red Sísmica, directamente de las siguientes secciones:
	- o Catálogo General:
	- <http://www.prsn.uprm.edu/Data/prsn/RSS/catalogue/eqs1week.xml> o Sismos Significativos:
	- <http://www.prsn.uprm.edu/Data/prsn/RSS/tsunami/eqs1month.xml>
- **3. ¿Cómo buscarlo en su computadora?**
	- El icono está localizado en la barra inferior de Windows:

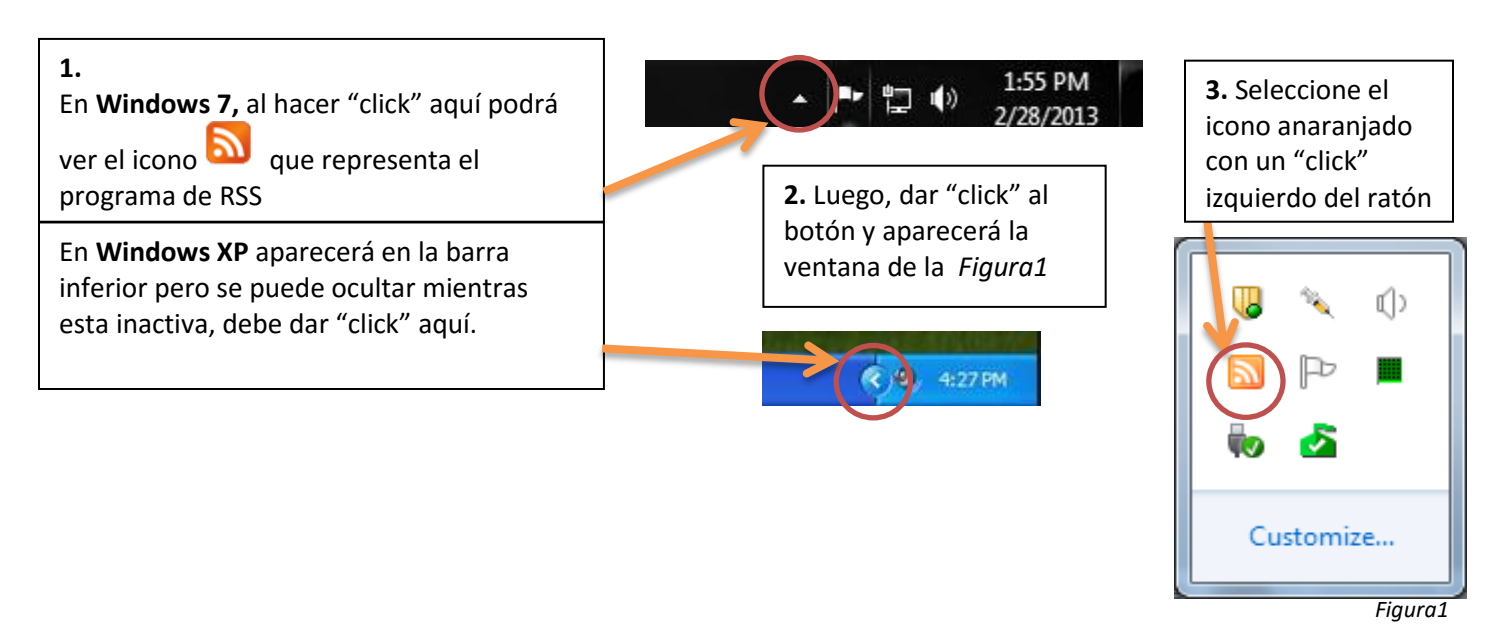

- Otra forma de buscarlo si **NO** aparece en la barra inferior:
	- o Vaya a *MyComputer* en *Windows XP* o a *Computer* en *Windows 7*
	- o Luego vaya al Disco C y llegue al siguiente directorio C:\Program Files\feednotifier\
	- o Ahí encontrará el *icono* para subir el programa (si no subió automáticamente)

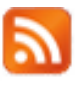

## **4. ¿Cómo se presenta la información?**

 Cada vez que llega una actualización, se despliega en la esquina inferior derecha de la pantalla un recuadro con texto. Ver la siguiente imagen:

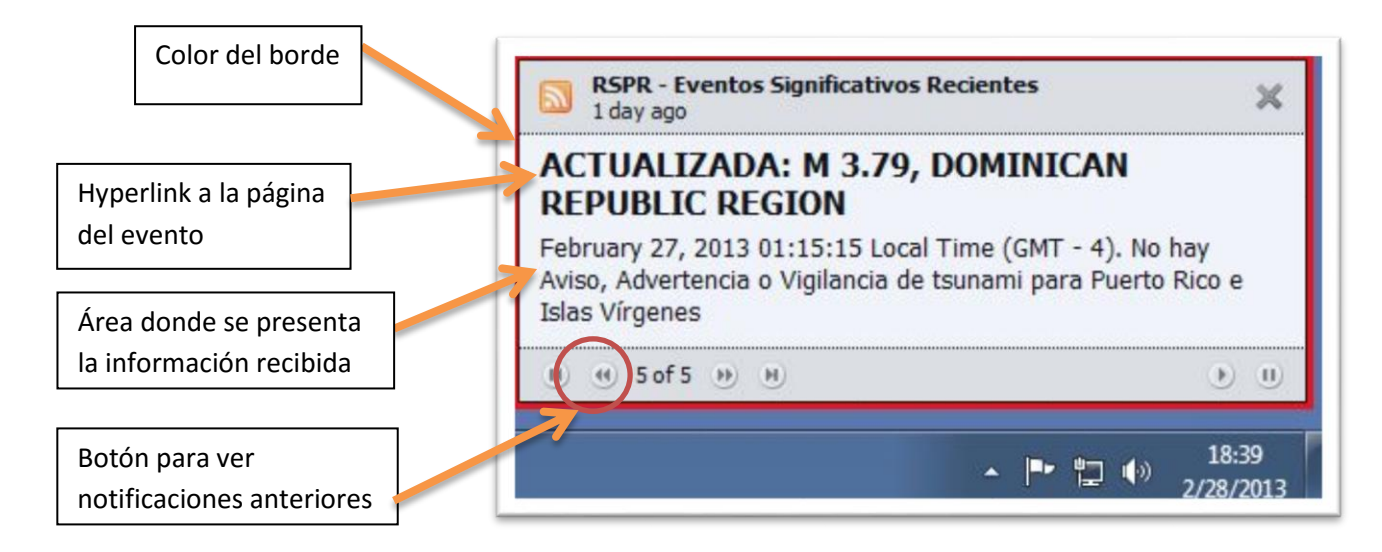

- **El borde** de la caja se enmarca de diferente color: Rojo significa**: Sismo Significativo Reciente** Rosa significa: **Noticias Recientes**
- Cada vez que salga el recuadro **debe sonar** la alarma que el RSS tiene instalada. Si **NO** se escucha la alarma, contacte al personal de Cómputos de la Red Sísmica (787- 833-8433) quienes le prestarán soporte técnico.